# 621教室 取扱説明書

**MUJANA** From TOWA ENGINEERING

### 【システムを起動する】

1.『主雷源スイッチ』(1)を押して下さい。 ボタンが赤く点灯し、機器の電源が入ります。

## 【マイクを使用する】

2. 主電源を入れると、すぐにマイクが使用できます。 音量は、「マイク音量』ツマミ2で調節して下さい。

#### 【プロジェクターを使用する場合】

- 3. 『プロジェクター電源』3を押してください。 ※プロジェクターの投影が始まるまで、1~2分程時間が掛かります。
- 4. 映像選択スイッチ47で投影する映像ソースを選択して下さい。 音量は『AV音量』ツマミ⑤で調節して下さい。
- 5. 教室の照明を落としたい時は、照明スイッチ6でおこなって下さい。 また、ダウンライトで教室の明るさを調整したい時は、ダウンライトスイッチ(?) で操作できます。

#### 【終了時の操作について】

- 6. 再生しているAV機器を停止し、ソフトを取り出してください。
- 7. 『プロジェクター電源』③を押してプロジェクターの電源を切ります。 ※ボタンが点滅中は、プロジェクターの電源が入りませんのでご注意下さい。 点滅時間は、約4分です。
- 8.『主電源』ボタン①を押しシステムの電源を切って下さい。

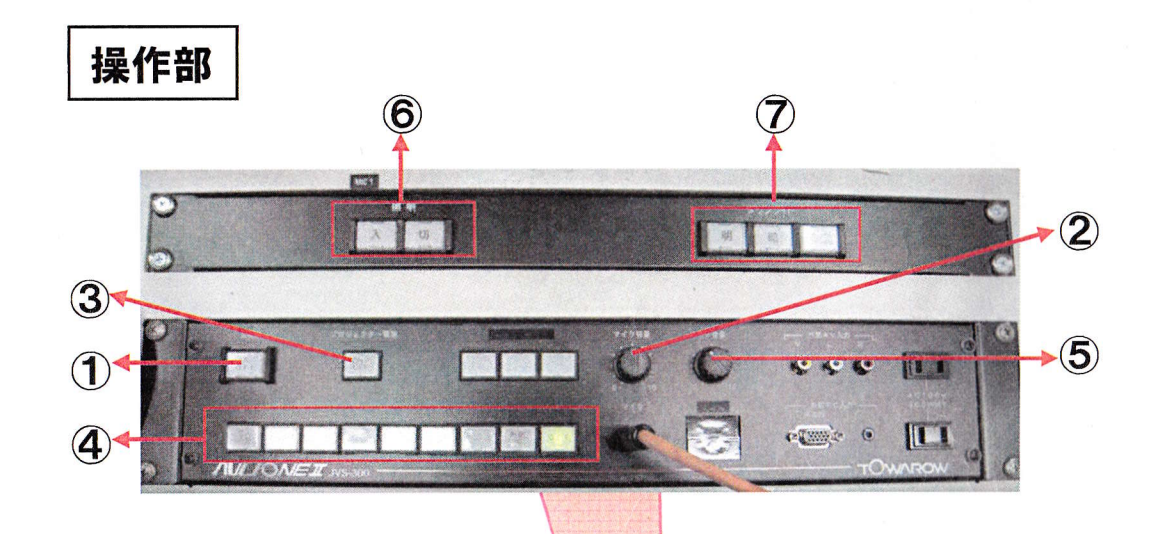

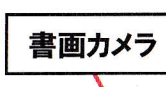

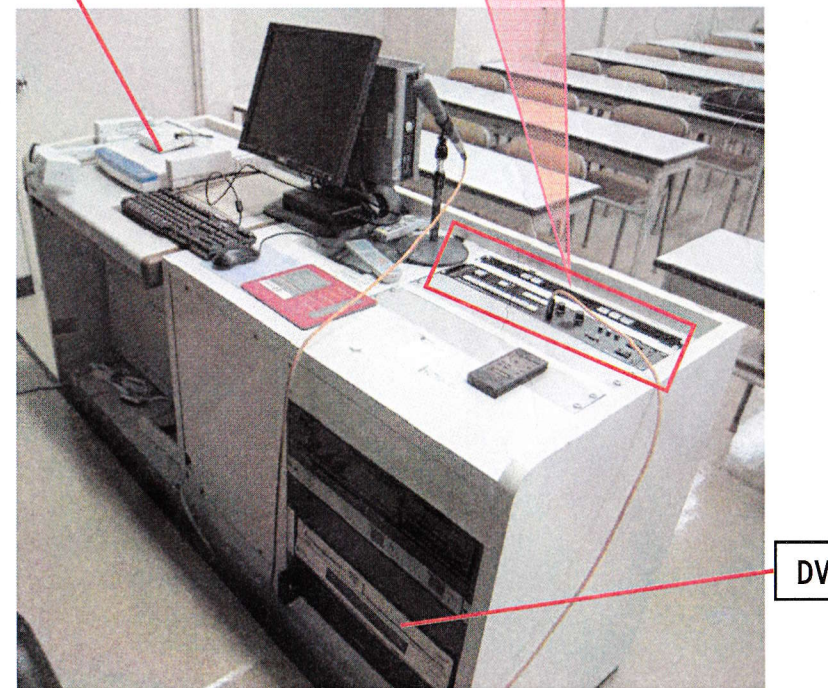

DVD/VHSデッキ